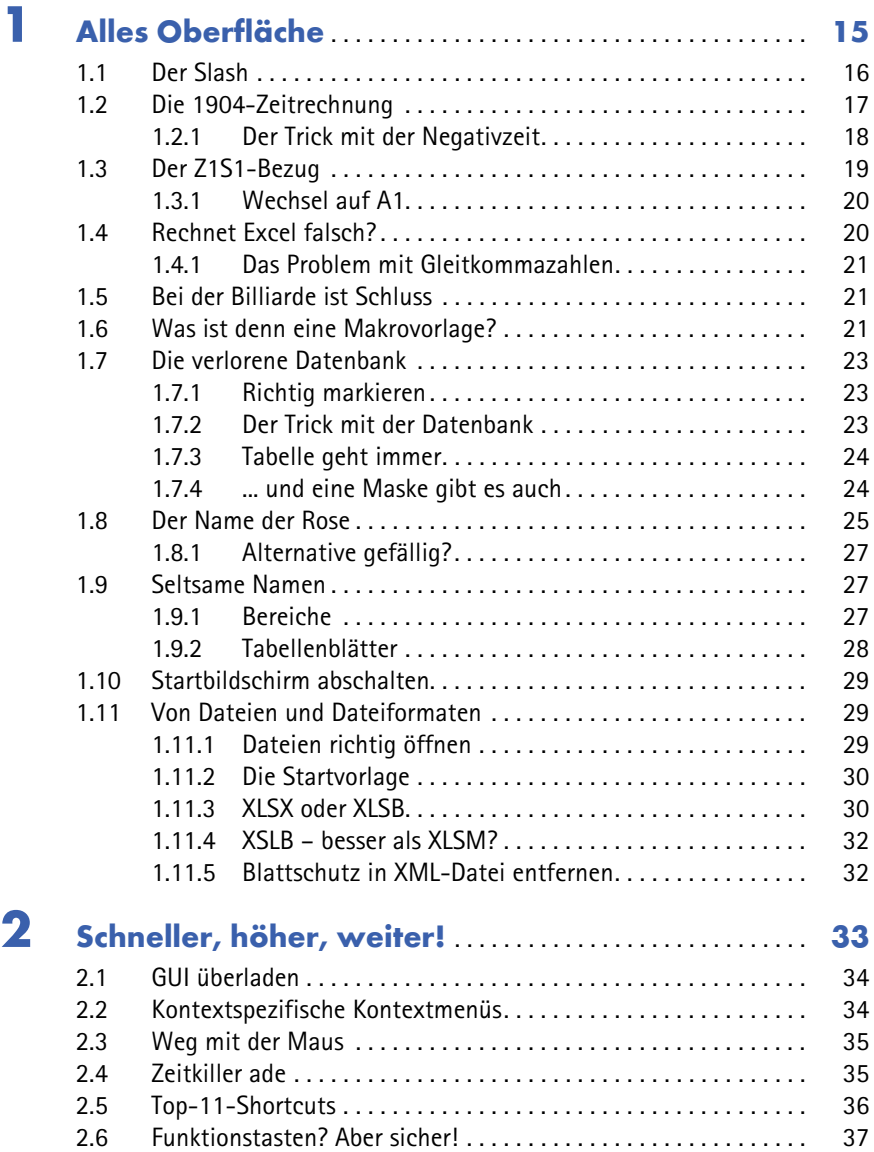

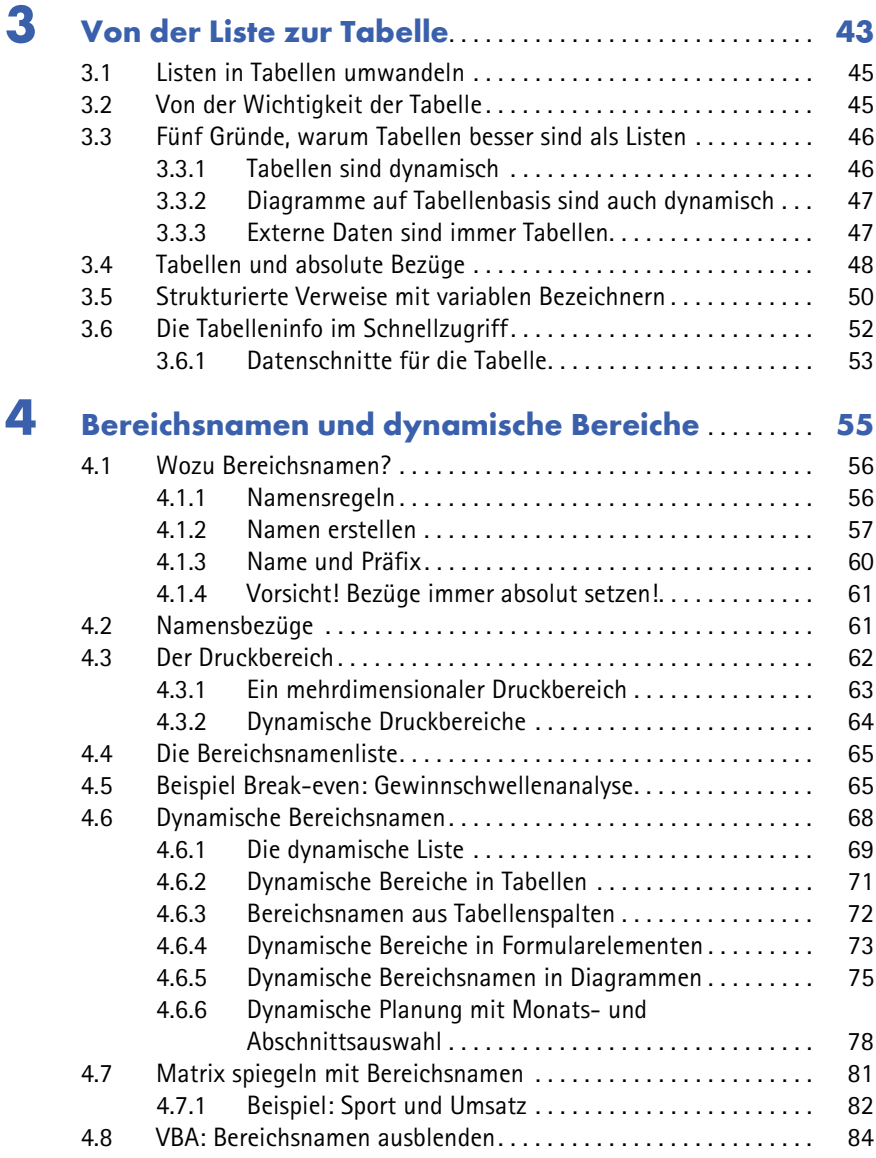

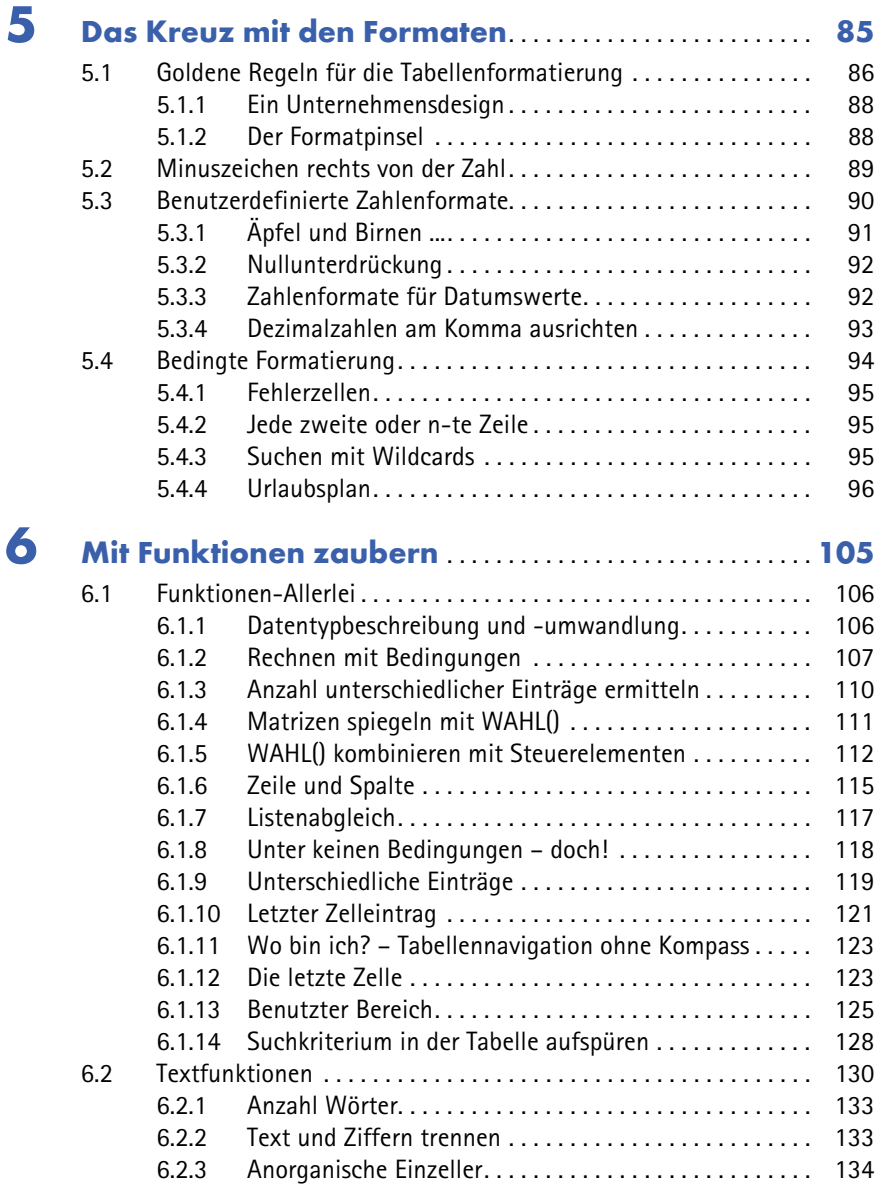

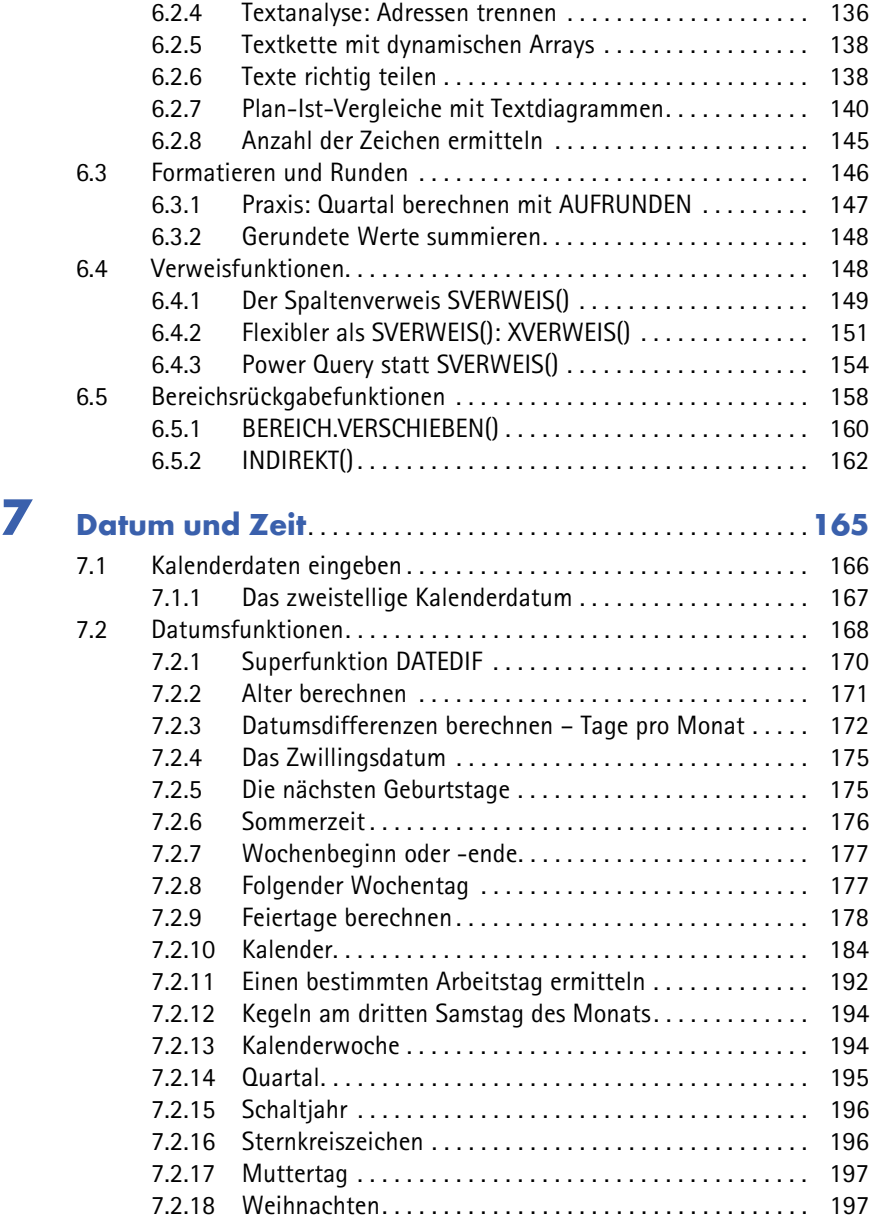

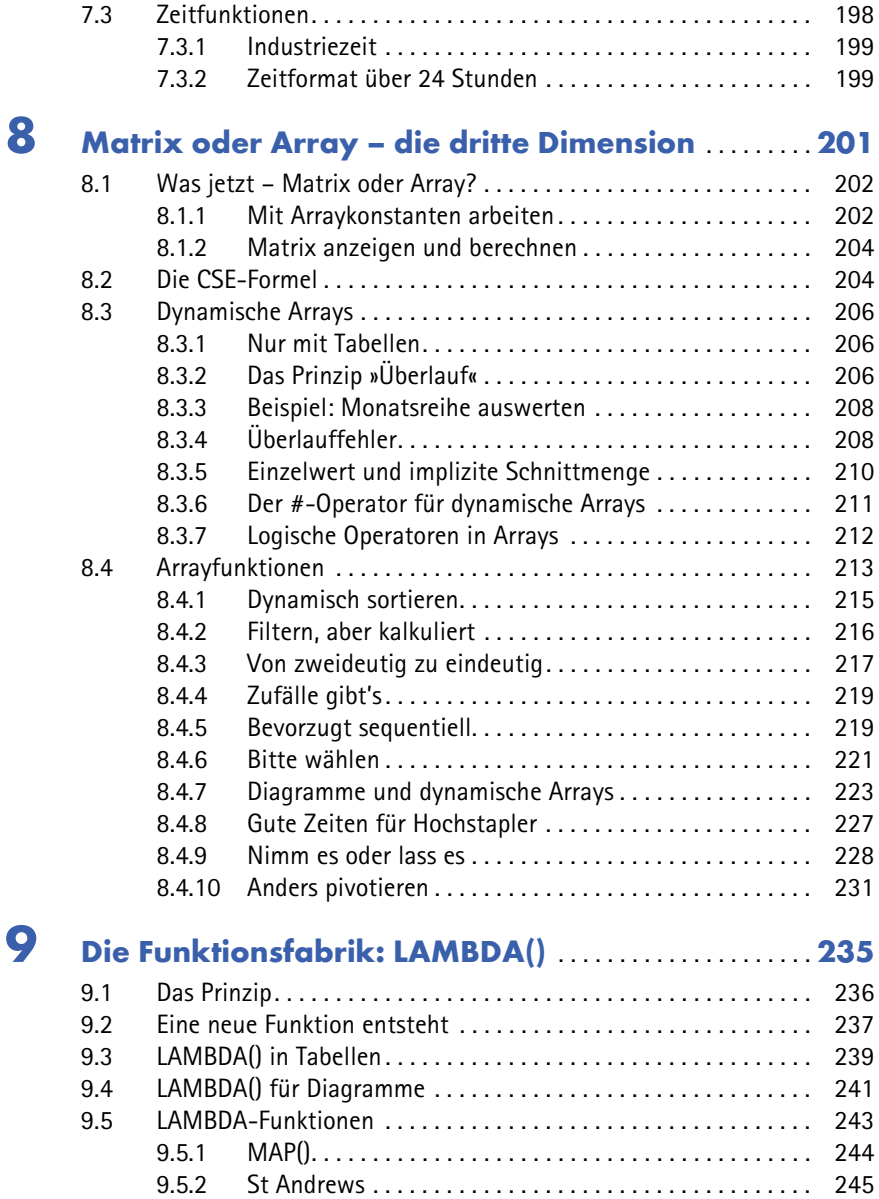

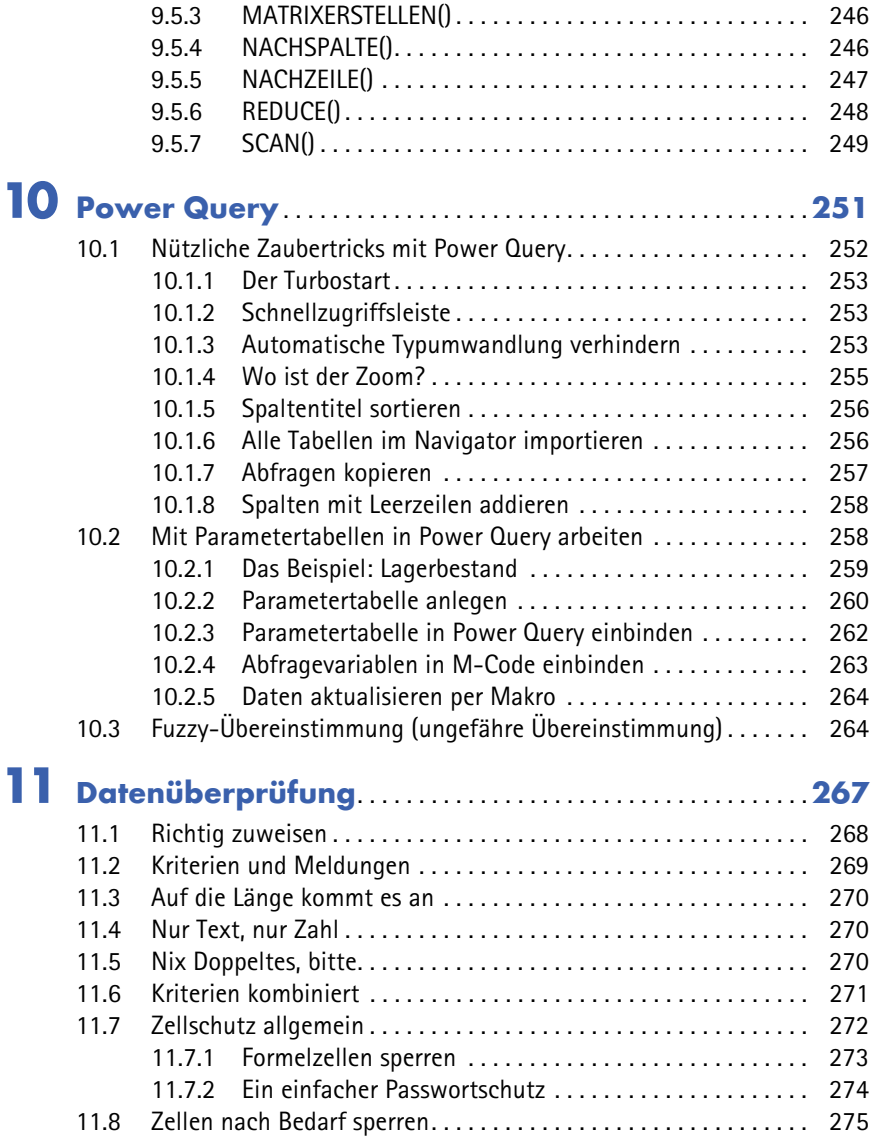

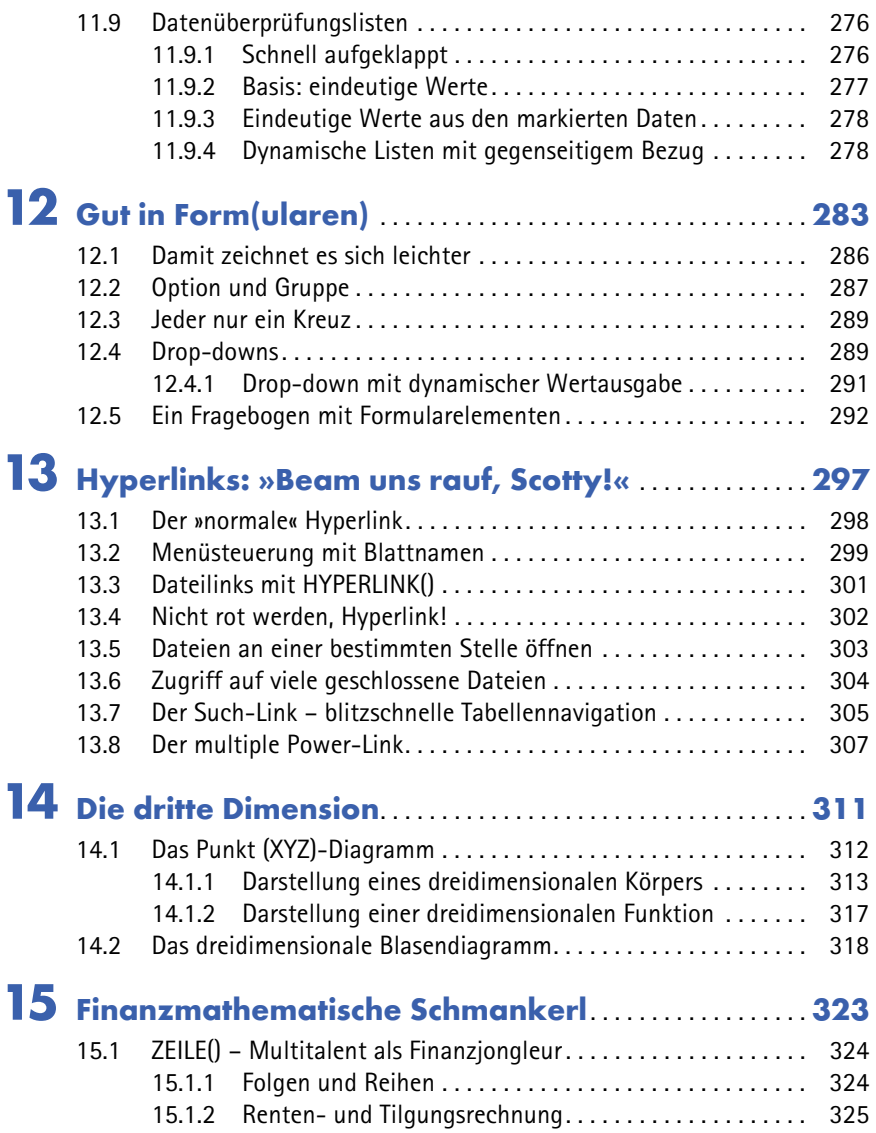

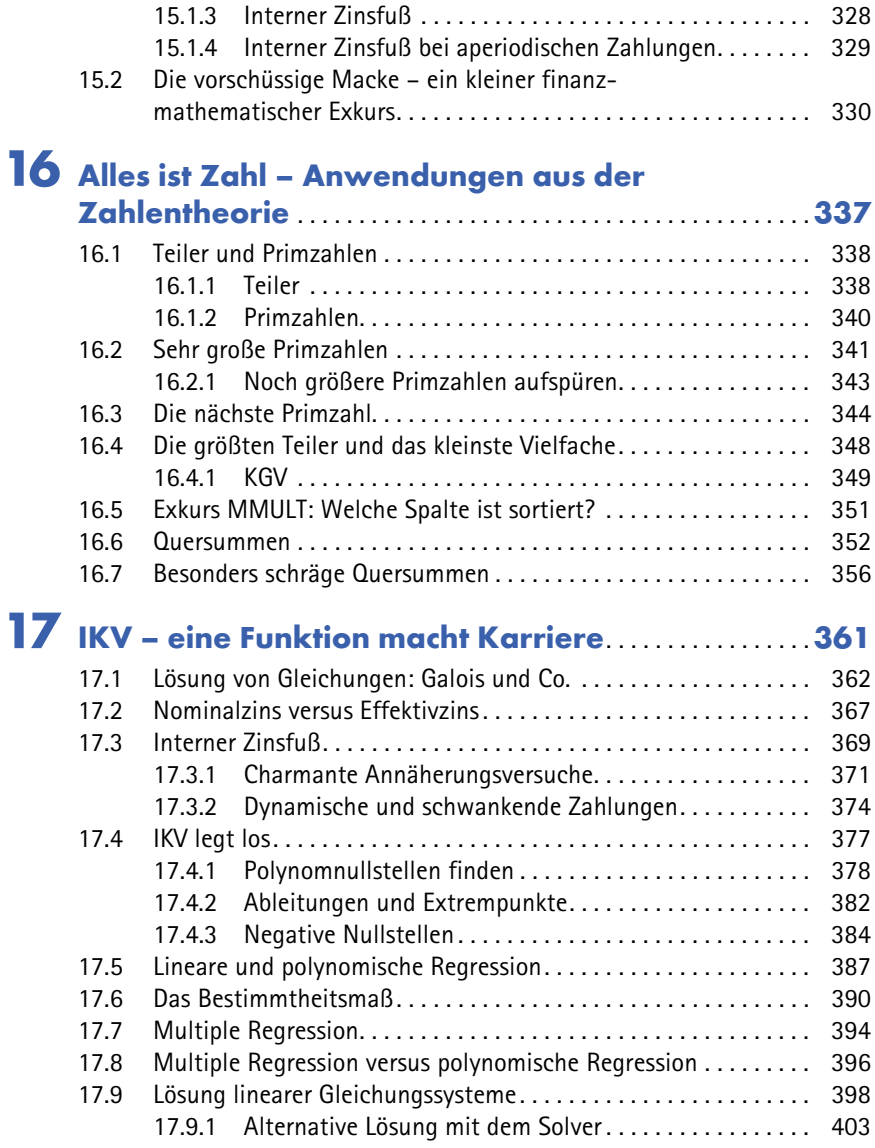

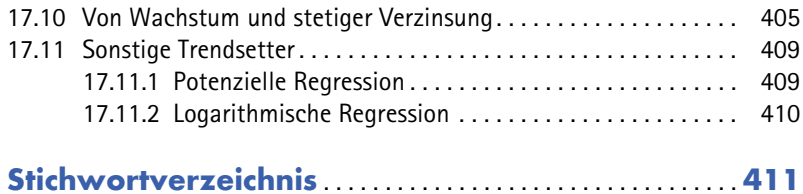

# **KAPITEL 9**

## **Die Funktionsfabrik: LAMBDA()**

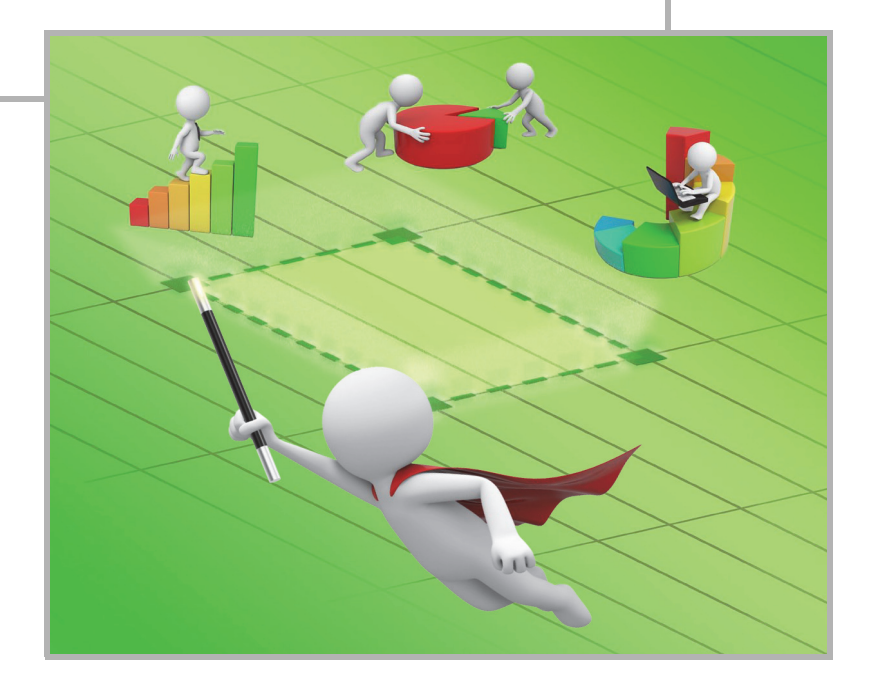

Die Funktion LAMBDA() als nächste Stufe der Excel-Evolution zu bezeichnen, ist keine Übertreibung. Sie kann nämlich etwas, was keine andere Funktion kann. Funktionen kalkulieren in der Regel Ergebnisse oder produzieren Arrays. LAMBDA() produziert Funktionen. Das war bisher nur mit der Makrosprache VBA möglich und setzte entsprechende Kenntnisse in der Excel-Programmiersprache voraus.

Jetzt hören wir schon die Nörgler im Hintergrund: Über 600 Funktionen an Bord, die meisten kennen maximal 20 davon, reicht das denn nicht langsam? Was bitte kann Excel mit seiner Funktionspalette nicht abdecken?

Zunächst mal: Die Welt wird sich auch ohne LAMBDA() weiterdrehen. Die Funktion ist nur für die Power-User und die Zauberer unter uns, zu denen die Leser dieses Buches ja gehören. LAMBDA() hat zudem einen anderen Problemlösungsansatz als andere Funktionen.

Wer komplexe Funktionskonstrukte entwirft, Funktionen schachtelt und Bedingungen kombiniert, erhöht nicht nur seinen eigenen Arbeits- und Zeitbedarf, sondern auch den seiner Mitmenschen, falls diese mit seinen Kunstwerken arbeiten müssen. Außerdem steigt das Risiko für Kalkulationsfehler proportional zur Länge der Formeln.

Mit LAMBDA() werden Funktionsmonster in verständliche Begriffe verpackt. Der Benutzer muss nicht den ganzen Weg zum Ergebnis verstehen, er bekommt eine Anleitung, welche Parameter er angeben muss, den Rest macht die LAMBDA()-Funktion.

### **9.1 Das Prinzip**

Zunächst die Syntax. In der Funktionsklammer wird eine Reihe von maximal 255 Argumenten angegeben, die entweder Parameter für die Weiterberechnung oder die Berechnung selbst darstellen. Das letzte Argument ist immer die Kalkulation. Sie kann, muss aber nicht, alle zuvor bestimmten Parameter enthalten.

```
=LAMBDA(Parameter oder Kalkulation; ... Kalkulation)
```
Hier ein Beispiel: Für das Produkt aus zwei Zahlen genügt die Formel

 $=$ zahl $1*$ zahl $2$ 

Stehen die beiden Parameter in A1 und A2, sieht das Ganze so aus:

 $A1: 100$  $A2: 3$  $A3: =A1*A2$  Die LAMBDA()-Funktion bekommt zwei (willkürlich benannte) Parameter und anschließend die Kalkulation:

```
=LAMBDA(zahl1;zahl2;zahl1*zahl2)
```
Damit die Funktion richtig rechnet, werden ihr in einem weiteren Klammernpaar die Zahlen übermittelt:

 $=$ I AMBDA(zahl1:zahl2:zahl1\*zahl2)(A1;A2)

| C <sub>2</sub> |     | $\ \cdot\  \times \sqrt{ f_x }$ =LAMBDA(zahl1;zahl2;zahl1*zahl2)(A1;A2) |  |  |
|----------------|-----|-------------------------------------------------------------------------|--|--|
|                |     |                                                                         |  |  |
|                | 100 |                                                                         |  |  |
|                |     |                                                                         |  |  |
|                |     |                                                                         |  |  |

*Abbildung 9.1: LAMBDA() berechnet einen Ausdruck mit zwei Variablen*

Legen wir einen Bereichsnamen MULTI an und weisen diesem die LAMBDA()-Formel – ohne die zweite Klammer – als Bezug zu, lässt sich die Kalkulation anschließend so ausführen:

 $=$ MULTI(A1:A2)

#### **9.2 Eine neue Funktion entsteht**

In der Praxis sind die Formeln, die LAMBDA() übernimmt, natürlich komplexer. Entwickeln Sie eine weitere Funktion, die Excel so nicht hat: Sie berechnet, ob ein Suchkriterium in einem Textstring enthalten ist. Wir nennen die Funktion ENTHÄLT().

**Beispieldaten:** Die Liste in A1:B6 enthält Namen von Mitarbeitern und ihre Hobbys in einem Textstring mit dem Semikolon als Trennzeichen.

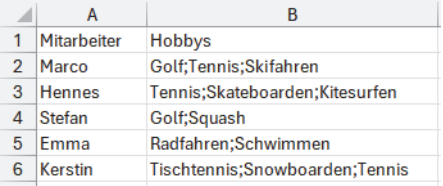

*Abbildung 9.2: Die Ausgangsbasis unseres Beispiels*

**Die Formel:** Die erste Funktion, die zum Einsatz kommt, ist FINDEN(), sie sucht den Text (hier in \$C\$1) in der ersten Mitarbeiterzeile (B2) und liefert die Position des Textes oder #WERT.

Das Ergebnis wird mit ISTZAHL() in WAHR oder FALSCH umgewandelt und mit SUMME() aufsummiert:

```
=SUMME(--ISTZAHL(FINDEN($C$1;B2))>0)
```
Die doppelten Negativzeichen stellen sicher, dass die Summe WAHR und FALSCH in 1 und 0 umwandelt.

Das Ergebnis für die Liste sieht so aus:

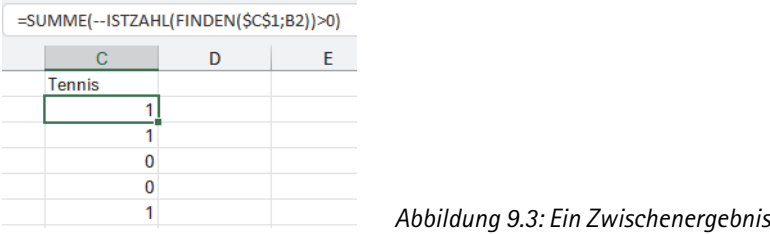

**LAMBDA()-Funktion anlegen:** Die Formel wird in eine LAMBDA()-Funktion verpackt. Die startet mit zwei Variablen (*text* und *suchtext*) und verwendet diese in der Suchformel:

```
=LAMBDA(suchtext;text;SUMME(--ISTZAHL(FINDEN(suchtext;text))>0)
```
**LAMBDA()-Funktion anwenden:** Ohne zusätzliche Parameter würde die Funktion einen Fehlerwert ausgeben. Deshalb wird in einer weiteren Klammer Suchtext und Text angegeben:

```
=LAMBDA(text;suchtext;
   SUMME(--ISTZAHL(FINDEN(suchtext;text))>0))(B2;"Tennis")
```
**Funktion ENTHÄLT() anlegen:** Mit *Formel/Definierte Namen/Namen definieren* wird ein neuer Bereichsname ENTHÄLT angelegt. Als Bereich wird die Arbeitsmappe definiert, damit die Funktion für die gesamte Mappe gilt. Im Kommentar sind die Parameter erklärt, und die Bezugszeile enthält die LAMBDA()-Funktion ohne die Parameter in der zweiten Klammer.

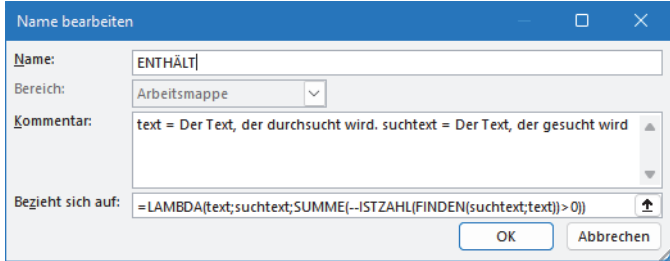

*Abbildung 9.4: Ein neuer Bereichsname wird angelegt*

**Funktion ENTHÄLT() anwenden:** Anstelle der LAMBDA()-Formel kann jetzt die neue Funktion verwendet werden, um die Liste nach einzelnen Hobbys zu durchsuchen.

| C <sub>2</sub> |               | $\ \cdot\  \times \sqrt{f_x} \ $ = ENTHÄLT(\$B2;C\$1) |               |      |   | =ENTHÄLT(\$B2;D\$1) |
|----------------|---------------|-------------------------------------------------------|---------------|------|---|---------------------|
|                | А             | в                                                     |               |      | D |                     |
|                | Mitarbeiter   | <b>Hobbys</b>                                         | <b>Tennis</b> | Golf |   |                     |
|                | Marco         | Golf;Tennis;Skifahren                                 |               |      |   |                     |
| 3              | <b>Hennes</b> | Tennis: Skateboarden: Kitesurfen                      |               |      |   |                     |
|                | <b>Stefan</b> | Golf;Squash                                           |               |      |   |                     |
| 5              | Emma          | Radfahren;Schwimmen                                   |               |      |   |                     |
| 6              | Kerstin       | Tischtennis;Snowboarden;Tennis                        |               |      |   |                     |

*Abbildung 9.5: Auf der Suche nach Hobbys*

## **9.3 LAMBDA() in Tabellen**

Für die Arbeit mit Tabellen bietet LAMBDA() den Vorteil, dass keine strukturierten Verweise in der Rechenformel nötig sind. Die »blasen« die Tabellenformeln in der Praxis nämlich ziemlich auf. Hier im Beispiel wird die Abfindung für die scheidenden Mitarbeiter berechnet. Die Parameter können wahlweise als Verweis oder als Bezug eingegeben werden.

Funktion Abfindung:

```
=LAMBDA(Austrittsjahr;Eintrittsjahr;Gehalt;Abfindung;(Austrittsjahr-
Eintrittsjahr)*Gehalt*(100%-Abfindung))
```
#### In der Tabelle:

=Abfindung([@Austrittsjahr];[@Eintrittsjahr];[@Gehalt];[@[Abfindung %]])

Oder:

=Abfindung(B2;C2;D2;E2)

| $\mathbf{f} \times \mathbf{y}$<br>$\checkmark$<br>=Abfindung([@Austrittsjahr];[@Eintrittsjahr];[@Gehalt];[@[Abfindung%]])<br>F <sub>2</sub> |                    |                                       |                                                                                                    |        |             |                  |   |   |              |  |
|----------------------------------------------------------------------------------------------------|--------------------|---------------------------------------|----------------------------------------------------------------------------------------------------|--------|-------------|------------------|---|---|--------------|--|
|                                                                                                    | $\overline{A}$     | B                                     | C                                                                                                    | D      | E           | F                | G | н |              |  |
|                                                                                                    | <b>Mitarbeiter</b> | Austrittsjahr                         | Eintrittsjahr                                                                                                    | Gehalt | Abfindung % | <b>Abfindung</b> |   |   |              |  |
| $\overline{2}$                                                                                                    | Meier              | 2023                                  | 2015                                                                                                    | 20.000 | 12%         | 140800           |   |   |              |  |
| 3                                                                                                    | Müller             | 2022                                  | 2018                                                                                                    | 15.000 | 15%         | 51000            |   |   |              |  |
| 4                                                                                                    | <b>Schmidt</b>     | 2024                                  | 2020                                                                                                    | 12.000 | 10%         | 43200            |   |   |              |  |
| 5                                                                                                    |                    |                                       |                                                                                                    |        |             |                  |   |   |              |  |
| 6                                                                                                    |                    | $\times$<br>$\Box$<br>Name bearbeiten |                                                                                                    |        |             |                  |   |   |              |  |
| 7                                                                                                    |                    | Name:                                 | Abfindung                                                                                                    |        |             |                  |   |   |              |  |
| 8                                                                                                    |                    | Bereich:                              | Arbeitsmappe<br>$\checkmark$                                                                                                    |        |             |                  |   |   |              |  |
| 9                                                                                                    |                    |                                       | Kommentar:                                                                                                    |        |             |                  |   |   |              |  |
| 10                                                                                                    |                    |                                       |                                                                                                    |        |             |                  |   |   |              |  |
| 11                                                                                                    |                    |                                       |                                                                                                    |        |             |                  |   |   |              |  |
| 12                                                                                                    |                    |                                       |                                                                                                    |        |             |                  |   |   |              |  |
| 13                                                                                                    |                    |                                       |                                                                                                    |        |             |                  |   |   |              |  |
| 14                                                                                                    |                    |                                       |                                                                                                    |        |             |                  |   |   | $\mathbf{v}$ |  |
| 15                                                                                                    |                    |                                       | Bezieht sich auf:<br>↥<br>=LAMBDA(Austrittsjahr;Eintrittsjahr;Gehalt;Abfindung;(Austrittsjahr-Eintrittsjahr)*Gehalt*(100%-Abfindung)) |        |             |                  |   |   |              |  |
| 16                                                                                                    |                    |                                       | OK<br>Abbrechen                                                                                                    |        |             |                  |   |   |              |  |
| 17                                                                                                    |                    |                                       |                                                                                                    |        |             |                  |   |   |              |  |
| 18                                                                                                    |                    |                                       |                                                                                                    |        |             |                  |   |   |              |  |

*Abbildung 9.6: LAMBDA()-Funktion für die Tabelle*

Strukturierte Verweise lassen sich als Parameter in Textform in der LAMBDA()-Funktion verwenden. Werden sie über Bezüge oder Bereichsnamen geliefert, müssen sie mit INDIREKT() vorbehandelt werden.

Hier ein Beispiel:

Die Tabelle enthält Umsätze über Produkte, in J1 steht der Name der Tabelle, in J2 die auszuwertende Spalte. Die sortierte Liste mit eindeutigen Werten aus der bezeichneten Spalte liefert diese Funktionsschachtel:

```
=SORTIEREN(EINDEUTIG(INDIREKT(J1&"["&J2&"]")))
```
Die LAMBDA()-Funktion führt Tabellenname und Spalte als Parameter.

```
=LAMBDA(tbl;spalte;SORTIEREN(EINDEUTIG(INDIREKT(tbl&spalte))))(J1;"["&J2&"]")
Bereichsname: OBST
=OBST(J1:J2)
```
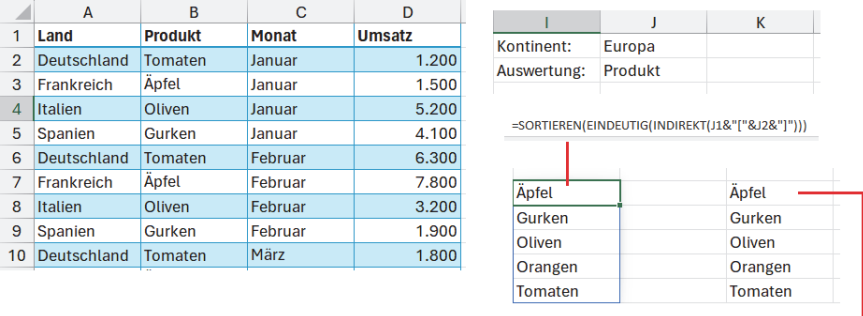

=LAMBDA(tbl;spalte;SORTIEREN(EINDEUTIG(INDIREKT(tbl&spalte))))(J1;"["&J2&"]")

*Abbildung 9.7: Tabelle und Tabellenspalte als LAMBDA()-Parameter*

#### **9.4 LAMBDA() für Diagramme**

Die Entscheidung, das eigene Reporting oder Berichtswesen von PivotCharts auf Standard-Diagramme auf Basis von dynamischen Arrays umzustellen, ist nicht die falsche. Die Vorteile liegen auf der Hand: PivotCharts müssen händisch oder per Intervall aktualisiert werden und brauchen PivotTables als Basis.

LAMBDA() kann hier den Arbeitsaufwand drastisch reduzieren. Aufwendige Formeln werden in LAMBDA()-Funktionen geschrieben und für die Diagrammdaten abgerufen.

Hier ein Beispiel mit Formularelement-Unterstützung:

Das Tabellenblatt *Obstimport* enthält zwei Tabellen, *Europa* und *Südamerika*, mit Importdaten und Umsätzen für Obst. Für die Auswahl des Kontinents wird über *Entwicklertools/Steuerelemente einfügen* ein Optionsfeldrahmen mit zwei Optionen gezeichnet, die gemeinsame Verknüpfung ist die Zelle \$H\$3.

Die zweite Optionsfeldgruppe bietet drei Optionen für die Spaltenwahl an, Ausgabeverknüpfung ist \$H\$8.

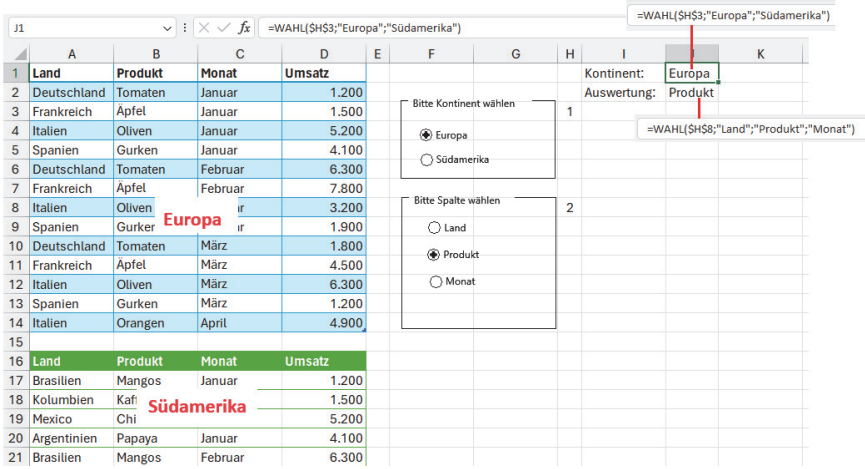

Das gewählte Ergebnis liefert je eine WAHL-Funktion in \$J\$1 und \$J\$2:

*Abbildung 9.8: Auswahl der Tabelle und Spalte über Optionsfelder*

Für Diagramme müssen alle Daten, also Rubrikenachse und Datenreihen, in Form von Bereichsnamen vorliegen. Schreiben Sie die komplexen Formeln als LAMBDA()-Funktionen und verwenden Sie diese für die beiden Bereiche *Obst\_Rubrik* und *Obst\_Umsatz*. Die Bereichsnamen sollten lokal sein, d. h. sich auf das Tabellenblatt beziehen.

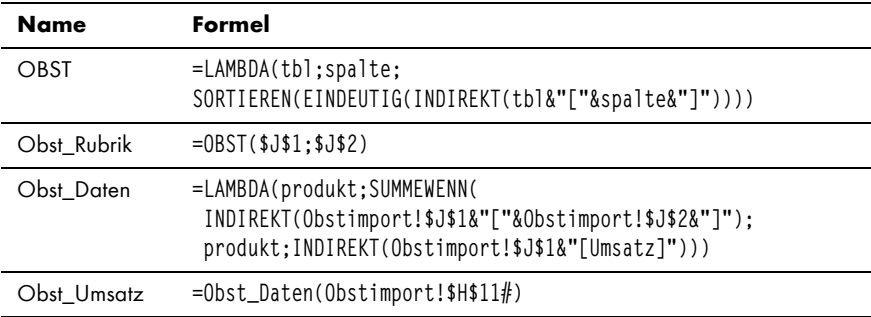

Zeichnen Sie ein leeres Säulendiagramm in das Tabellenblatt und aktivieren Sie *Diagrammentwurf/Daten/Daten auswählen*. Der Rubrikenbereich wird aus *Obst\_Rubrik* gebildet, die erste und einzige Datenreihe bekommt den Namen *Umsatz* und den Bezug auf *Obst\_Umsatz*.

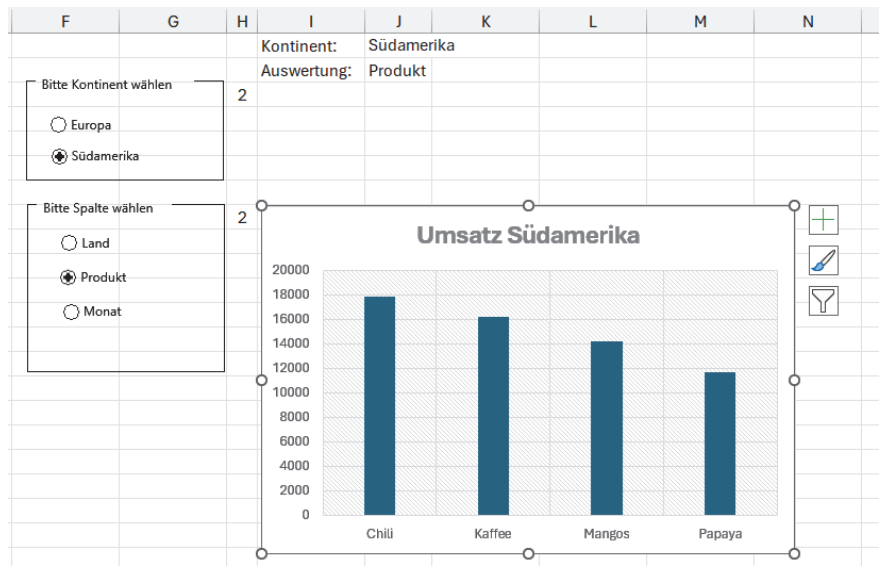

*Abbildung 9.9: Das Diagramm mit Rubrik und Daten aus den Bereichsnamen*

#### **9.5 LAMBDA-Funktionen**

Kurze Zeit nach der Einführung von LAMBDA() als Funktion tauchten im Microsoft-365-Update die ersten LAMBDA-Funktionen auf. Das sind Funktionen, die Aufgaben unter Verwendung einer LAMBDA-Funktion lösen. Hier eine Übersicht:

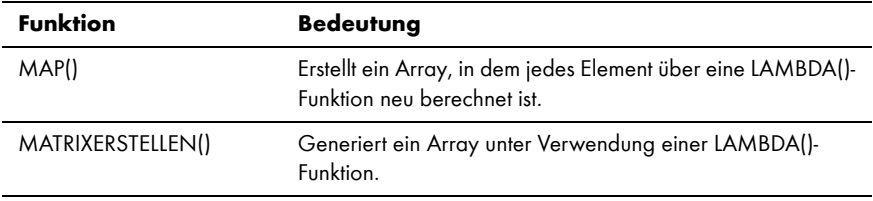

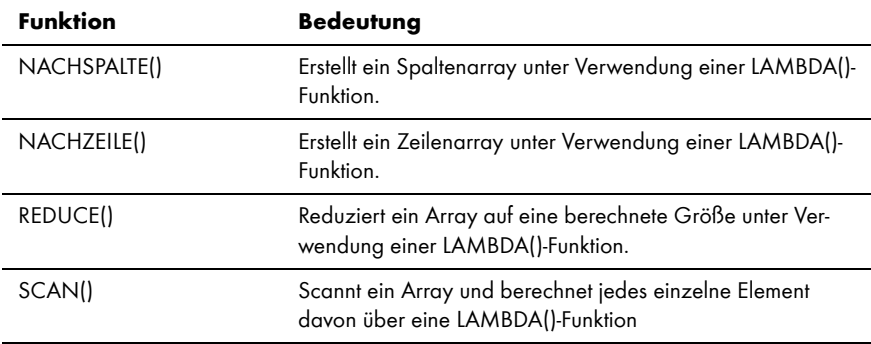

#### **9.5.1 MAP()**

Mit dieser Funktion wird ein Array Wert für Wert analysiert. Die LAMBDA()-Formel im zweiten Argument berechnet den Wert und gibt das Ergebnis in einem dynamischen Array aus. So werden zum Beispiel Wertebereiche mit logischen Bedingungen ermittelt: In E2 und E3 stehen die Grenzwerte für die Zahlen von A2 bis A10.

```
=MAP(A2:A10;LAMBDA(b;UND(b>E2;b<E3)))
```
Wie viele Werte ermittelt wurden, liefert die SUMME()-Funktion. Da diese aber WAHR und FALSCH nicht zählt, wird der Bezug noch mit Doppelminus berechnet.

 $=$ SUMME $(- -B2#)$ 

| <b>B2</b>      |               | fx<br>$\times$ $\vee$<br>=MAP(A2:A10;LAMBDA(b;UND(b>E2;b <e3)))<br>÷<br/><math>\checkmark</math></e3)))<br> |   |                    |                    |  |  |  |  |  |
|----------------|---------------|----------------------------------------------------------------------------------------------------|---|--------------------|--------------------|--|--|--|--|--|
|                | A             | B                                                                                                    | C | D                  | E                  |  |  |  |  |  |
| 1              | <b>Betrag</b> |                                                                                                    |   | <b>Bedingung</b>   |                    |  |  |  |  |  |
| $\overline{2}$ | 120           | <b>WAHR</b>                                                                                                 |   | Größer als         | 50                 |  |  |  |  |  |
| 3              | 30            | <b>FALSCH</b>                                                                                               |   | <b>Kleiner</b> als | 500                |  |  |  |  |  |
| $\overline{4}$ | 150           | <b>WAHR</b>                                                                                                 |   |                    |                    |  |  |  |  |  |
| 5              | 400           | <b>WAHR</b>                                                                                                 |   | Treffer:           |                    |  |  |  |  |  |
| 6              | 600           | <b>FALSCH</b>                                                                                               |   | 3                  | $=$ SUMME $(-B2#)$ |  |  |  |  |  |
| 7              | 900           | <b>FALSCH</b>                                                                                               |   |                    |                    |  |  |  |  |  |
| 8              | 20            | <b>FALSCH</b>                                                                                               |   |                    |                    |  |  |  |  |  |
| 9              | 800           | <b>FALSCH</b>                                                                                               |   |                    |                    |  |  |  |  |  |
| 10             | 10            | <b>FALSCH</b>                                                                                               |   |                    |                    |  |  |  |  |  |
|                |               |                                                                                                    |   |                    |                    |  |  |  |  |  |

*Abbildung 9.10: Das Diagramm mit Rubrik und Daten aus den Bereichsnamen*